# **ME-3200** 单片机仿真器使用手册

## ME-3200单片机仿真器介绍

Insight ME-3200 是 ST uPSD3200 系列单片机专用在线仿真器,与 Flash LINK 编程器、DK3200A 开发 评估板配合使用,可以构成完整的 ST uPSD3200 系列单片机的开发系统。ME-3200 具有以下特点:

- **√ME-3200 仿真器采用专用仿真芯片设计制造**
- ✔仿真器主机和仿真头组件结构(HOST/POD)
- ✔ 支持仿真 uPSD3200 系列 QFP80/QFP52 封装及 5V/3.3V 工作电压的产品:
	- ST uPSD 3212(64K+16KFlash, 2K SRAM)
	- ST uPSD 3233(128K+32KFlash, 8K SRAM)
	- ST uPSD 3234(256K+32KFlash, 8K SRAM)
	- ST uPSD 3253(128K+32KFlash, 32K SRAM)
	- ST uPSD 3254(256K+32KFlash, 32K SRAM)
- $\checkmark$  仿真频率范围 1MHz<sup>2</sup>33MHz, 仿真器内部 12/24MHz 和目标系统时钟选择
- 9 真实仿真 PSD CPLD 逻辑
- $\checkmark$  多达 256K+32K 字节的仿真存储器
- ✔ 3x 程序空间的地址断点, 完全实时在线仿真用户程序
- 9 支持外部信号断点
- **√CSIOP, PSELO, PSEL1, SRAM 地址任意设置**
- 9 支持仿真 Watchdog 定时器
- ✔除动态占用用户堆栈前方 8 个字节, 使用定时器 T0/T1 和 T2 时会分别附加 24/24/80 个计数外,不 占用其它用户资源
- 9 电源、通讯端口均设有保护电路;
- 9 高速并行口通讯,能够打开更多的窗口方便调试

## ME-3200仿真器标准配置

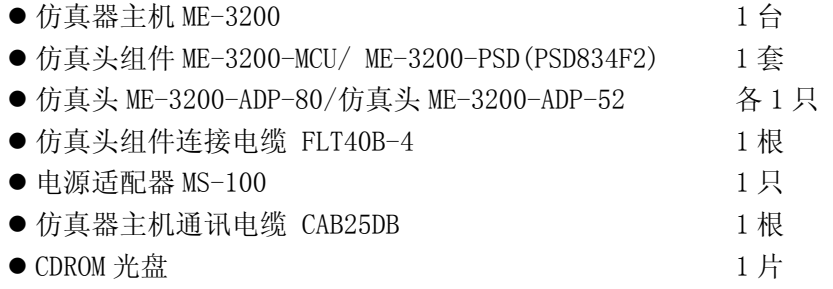

### ME-3200仿真器选购件

- $\bullet$  PSD —— PSD834F2V(8K RAM, 3.3V)
- $\bullet$  PSD  $\rightarrow$  PSD854F2(32K RAM, 5V)
- $\bullet$  PSD —— PSD854F2V(32K RAM, 3.3V)
- Flash LINK 编程器
- $\bullet$  DK3200A 仿真开发评估板

### ME-3200 PSD部件选择表

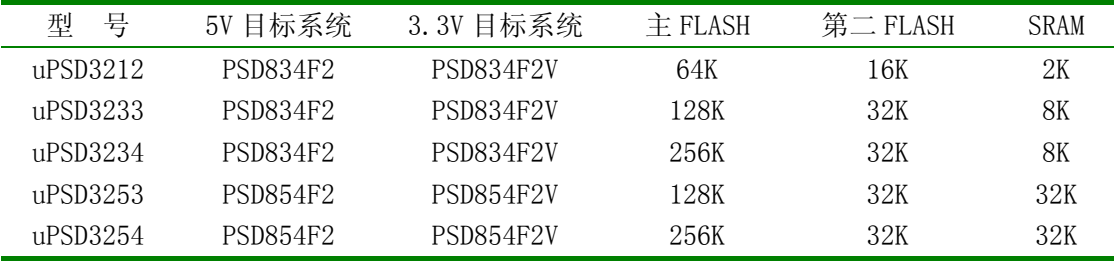

## ME-3200仿真器部件说明

Insight ME3200 仿真器由仿真器主机、仿真头组件及连接电缆、仿真器通讯电缆和电源适配器组成。

### 仿真器主机 ME-3200

ME-3200 仿真器主机由仿真运行控制、存储器管理、仿真器控制和通讯等部分组成。 ME-3200 仿真器主机外形见下图:

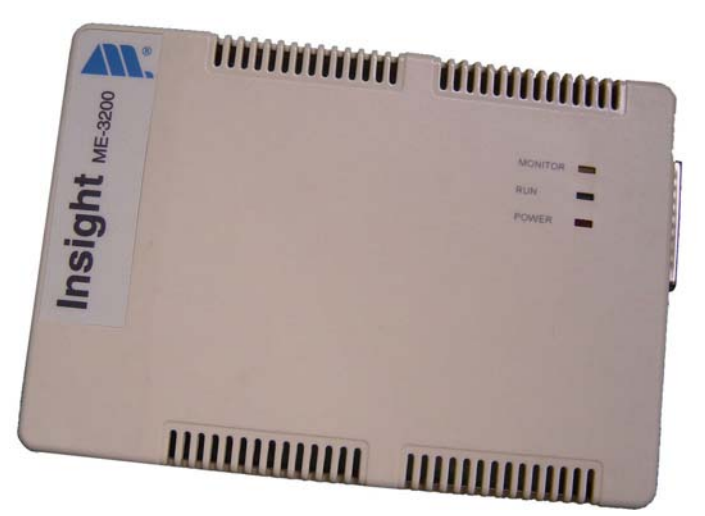

图 1:ME-3200 仿真器主机外形

ME-3200 仿真器面板状态指示:

- ●红色 LED——电源指示
- 绿色 LED——运行状态指示
- ●黄色 LED——监控状态指示

ME-3200 仿真器主机外部接口:

- DB-25F 通讯口, 通过 25 芯通讯电缆与计算机打印口相连
- USB 通讯口, 通过 USB 连接线与计算机 USB 口相连
- 仿真头组件电缆插座,通过电缆连接仿真头组件
- z 外部断点及扩展接口
- 电源输入, 外部提供 DC9V/850mA 电源

### 仿真头组件 ME-3200

仿真头组件由 3 个模块和 FLT40B-4 电缆组成,它们分别是:

- ME-3200 仿真头模块
	- ¾ ME-3200-ADP-52 仿真头,用于仿真 TQFP 52 封装器件。用户目标系统应提供尺寸与之相同的插 座, 如下图。ME-3200-ADP-52 仿真头的机械尺寸为 900\*900mil, 插针间距为 50mil(1.27mm) 的正方形插头。
	- ¾ ME-3200-ADP-80 仿真头,用于仿真 TQFP 80 封装器件。用户目标系统应提供尺寸与之相同的插 座,如下图。ME-3200-ADP-80 仿真头的机械尺寸为 1150\*1150mil,插针间距为 50mil(1.27mm) 的正方形插头。

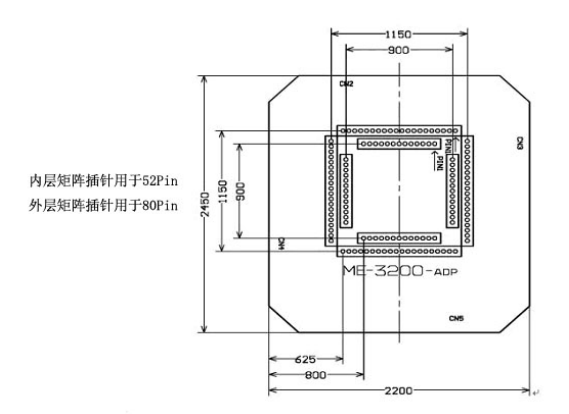

图 2:ME-3200 仿真头机械尺寸

● ME-3200 PSD 模块

ME-3200-PSD模块用于ST uPSD3200 系列单片机PSD部分的仿真。ME-3200 仿真器标准配置为PSD834F2, 仿真 uPSD3234 以下的各款电压为 5V 的目标系统。根据仿真对象的不同,应合理选择使用 PSD 模块上的 PSD 芯片。

ME-3200-PSD 模块上的电压选择跳线,应根据使用的 PSD 芯片,选择 5V 或 3.3V,不可以空连接, 否 则 PSD 电路不能正常工作。

ME-3200-PSD 模块上的 JTAG 编程插座用于与 Flash LINK 的连接,在对 PSD 编程时插座旁的红色 LED 发光。

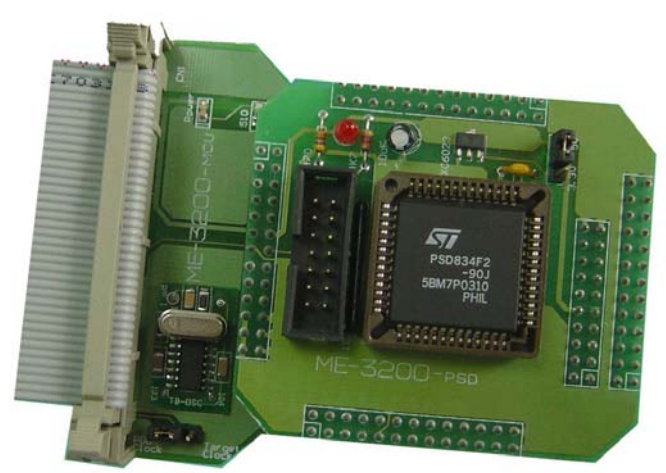

图 3:ME-3200 仿真头组件的 PSD 模块

● ME-3200-MCU 模块

ME-3200-MCU 模块是仿真头组件中的主模块。模块上的 40 芯扁平电缆插座连接 ME-3200 仿真器主机。 目标系统时钟或仿真头时钟由跳线器选择决定:跳向 POD Clock 时选择仿真头组件上振荡器时钟(注意: 用户必须在振荡器组件的插座上插上合适的晶体振荡器);跳向 Target Clock 时, 选择目标系统提供的时 钟(注意:目标系统应提供有效的时钟信号,而不是石英晶体)。

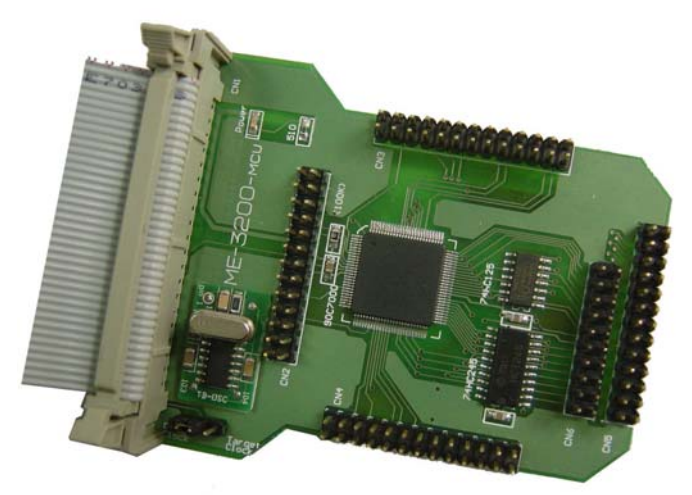

图 4: ME-3200 仿真头组件的 MCU 模块

## 仿真头组件连接电缆 FLT40B-4

100 毫米(4 英寸)长的扁平电缆连接仿真头组件和仿真器主机,可保证 33MHz 时钟下正常工作。扁平 电缆不可以随意加长,否则会影响仿真的最高频率。

## 仿真器主机通讯电缆 CAB25DB

仿真器主机通过此 25 芯电缆实现与计算机高速通讯。

### 电源适配器 MS-100

MS-100 为输出直流 9V/850mA,输入交流 220V 的电源适配器,输出插头电源极性为内负外正。MS-100 适用于所有万利电子有限公司的产品。

## ME-3200仿真器连接和设置

## ME-3200仿真器的连接

根据用户对目标系统仿真的要求,选择 ME-3200-ADP-80 仿真头或 ME-3200-ADP-52 仿真头,并按照以 下步骤连接仿真头组件:

- 将 MCU 模块的插头插入已经选择的仿真头插座, 构成三层结构的仿真器组件
- 将仿真器组件下方的仿真头插入目标系统的正方形插座,并注意第一脚的位置和方向
- 连接仿真器和仿真目标系统
- 将仿真头组件与仿真器主机通过扁平电缆连接
- 将仿真器主机通过通讯电缆与计算机的打印口连接
- 将 MS-100 电源输出插头插入仿真器的电源插座,并将 MS-100 电源插入 220V 电源插座, 此时仿真 器运行指示 LED 会闪烁几次,表示仿真器已经正常工作。
- 提供目标系统电源, 使目标系统能够在仿真器仿真状态下工作。

如果 PSD 初次使用并且没有编程,必须在软件调试前,将经 PSD soft Express 设计完成的 PLD 逻辑, 通过 Flash LINK 编程器对 PLD 编程:

- 将 Flash LINK 编程器的 14 芯插头插入 PSD 模块的 14 芯插座
- 将 Flash LINK 编程器的 DB-25M 与通讯电缆的 DB-25F 相连
- 启动 PSD soft Express 软件, 在 ISP 对话框中选择 Program/Verify 和 PLD 选项, 执行编程操作

#### 注意:初次仿真调试前,必须先对仿真头组件中的 PSD 的 PLD 部分编程。

### ME-3200时钟选择

ME-3200 仿真器在 MedWin 集成开发环境的支持下,提供三种时钟供选择,即仿真器内部 12MHz、24MHz 时钟、目标系统时钟或仿真头时钟。当选择仿真器内部时钟时,无须关心目标系统时钟或仿真头时钟。当 选择目标系统时钟或仿真头时钟时,通过仿真头组件上的时钟选择跳线选择使用目标系统时钟或仿真头时 钟。无论选择目标系统时钟或仿真头时钟,都必须提供稳定的时钟信号,不可以只是晶体振荡器。

当选择仿真头时钟时,可以在仿真头时钟插座上插入随机提供的振荡器组件,并在组件上插入需要的 晶体振荡器,也可以在仿真头时钟插座上插入有源晶振。

#### ME-3200 MCU工作电压选择

ME-3200 仿真器电压选择,通过 MedWin 集成开发环境的设置仿真器菜单进行控制 MCU 端口 P0、P1、 P2、P3、P4 的输入、输出电压范围。选择 CPU 工作电压为 5V 时,所有端口的电压与 5V 系统兼容; 选择 CPU 工作电压为 3.3V 时,端口的电压与 3.3V 系统兼容。注意:这时最高仿真频率不可超过 24MHz。

#### ME-3200 PSD工作电压选择

ME-3200 PSD 部分的工作电压选择是通过更换 PSD 芯片以及选择合适的跳线位置实现的, PSD 工作电 压选择应该与 MCU 工作电压选择相配合。PSD 工作电压决定 PA、PB、PC、PD 口的输入、输出电压范围:

当 PSD 模块上的芯片是 PSD834F2 或 PSD854F2 时, 跳线必须跳向 5V 一侧。

当 PSD 模块上的芯片是 PSD834F2V 或 PSD854F2V 时, 跳线必须跳向 3.3V 一侧。

#### ME-3200仿真器参数设置

使用 MedWin 集成开发环境调试程序前,必须对仿真器的参数进行设置。通过菜单设置|设置仿真器激 活设置仿真器对话框:

仿真器时钟选择

- $\triangleright$  仿真器内部 12MHz
- $\triangleright$  仿真器内部 24MHz
- ¾ 目标系统或仿真头
- CPU 工作电压选择
	- $\triangleright$  5V
	- $\geq$  3.3V

Watchdog 复位后程序

- ¾ 程序继续运行
- ¾ 程序停止运行

ALE 信号设置

- ¾ 监控状态下,ALE 输出高电平
- ¾ 监控状态下,连续 ALE 输出信号

仿真模式

- **≥** 程序在仿真器 RAM 中运行(调试程序时, 应选择此项)
- ¾ 程序在 PSD FLASH 中运行

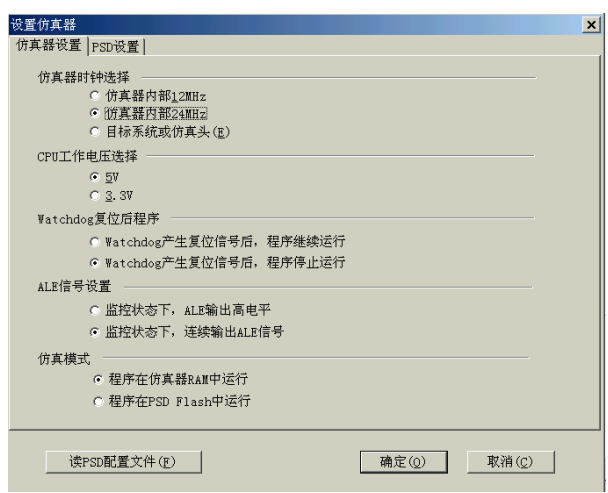

图 5. 设置仿真器

注意:调试应用程序时,被调试的程序代码是在仿真器主机的 RAM 运行的,并没有使用 PSD 模块中的 Flash 存储器。只有当程序调试完成后,需要真实的仿真运行,才需要对 PSD 的 FLASH 部分编程,同时 设置选项"程序在 PSD FLASH 中运行"。

### ME-3200仿真器PSD参数设置

PSD I/O 设置

- ¾ CSIOP 范围设置,输入框中数值范围为 00H~0FFH,这是 CSIOP 的高位地址
- **≻** PSe10 使能位: 使能时后续的输入框为 PSe10 的高位地址; 禁止时 PSe10 无效

¾ PSel1 使能位:使能时后续的输入框为 PSel1 的高位地址;禁止时 PSel1 无效 FLASH 地址设置

- ¾ 第二 FLASH 地址范围为 0000H~7FFFH,主 FLASH 地址范围为 8000H~0FFFFH
- ¾ 主 FLASH 地址范围为 0000H~7FFFH,第二 FLASH 地址范围为 8000H~0FFFFH SRAM 尺寸和地址设置:
	- **>** 8K SRAM, 地址可选择为 64K 地址空间内的 8 个页面之一

¾ 32K SRAM,地址可选择为 64K 地址空间内的 2 个页面之一

Page 寄存器设置

- ¾ Page.7 使能位:使能时,片内的 SRAM 受 Page.7 控制。当 Page.7=0 时,SRAM 可以被作为程序 或数据存储器进行取指和读写操作;当 Page.7=1 时,SRAM 访问禁止。Page.7 使能位主要用于 对 ST uPSD325x,并且与 SRAM 相同地址的 FLASH 能够被进行读写操作,如系统的 IAP 设计。
- ¾ Page.6 使能位:使能时,访问程序和数据空间大于 32K 的地址(A15=1) 受 Page.6 控制。当 Page. 6=0 时, 访问片内存储器空间; 当 Page. 6=1 时, 访问片外扩展的存储器空间。Page. 6 使 能位主要用于使用 ST uPSD3200 并扩展外部程序、数据空间。

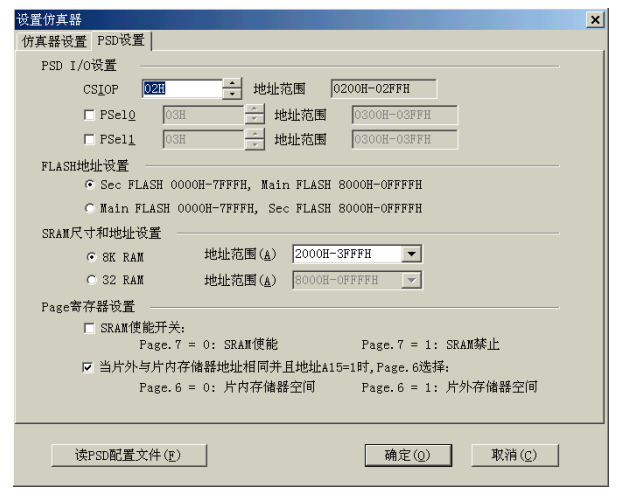

图 6. 设置 PSD

使用按键[读 PSD 配置文件],可以快速得到 PSD soft Express 设计结果文件参数,而不需要进行上 述 PSD 设置。

注意:ME-3200 仿真器规定,仿真器仿真扩展目标系统存储器空间的地址范围必须在 8000H~0FFFFH 地 址范围内,不支持 0000H~7FFFH 地址范围扩展外部存储器及 I/O。

## ME-3200仿真器出厂配置

- $\bullet$  仿真器内部时钟 24MHz
- $\bullet$  CPU 工作电压 5V
- Watchdog 复位后, 程序继续运行
- 监控状态下,连续 ALE 输出信号
- 程序在仿真器 RAM 中运行
- $\bullet$  工厂配置 CSIOP 为 02H
- 工厂配置禁止 PSe10 和 PSe11
- 工厂配置 8K SRAM, 地址 2000H 3FFFH
- $\bullet$  工厂配置禁止 Page. 7 使能位
- $\bullet$  工厂配置使能 Page. 6 使能位

### 参考资料

- 1. 万利电子有限公司《MedWin 集成开发环境快速入门》
- 2. 万利电子有限公司《DK3200A 开发评估板使用手册》
- 3. 万利电子有限公司《DK3200A——ST uPSD3200 pSOC 设计与应用》
- 4. STMicroelectronics Inc.《PSD soft User Manual》